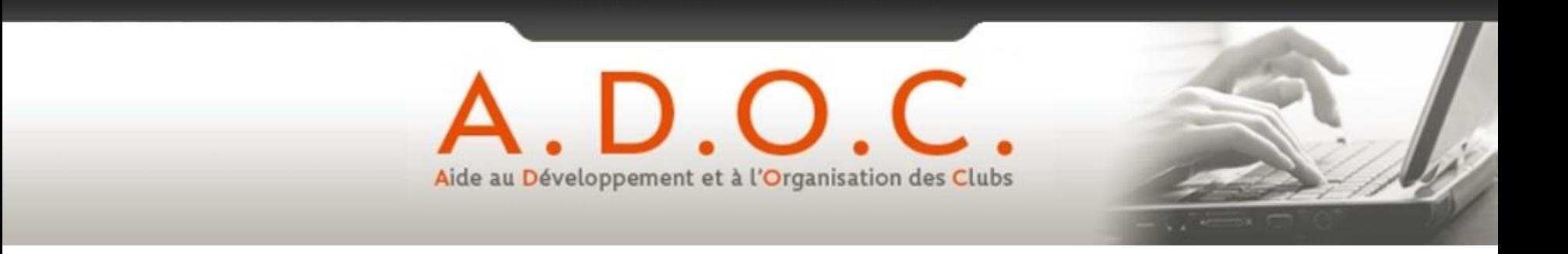

# **PREPARATION DU DOSSIER D'ADHESION A LA SOLUTION DE PAIEMENT EN LIGNE VERIFONE (PAYBOX) INTEGREE DANS ADOC**

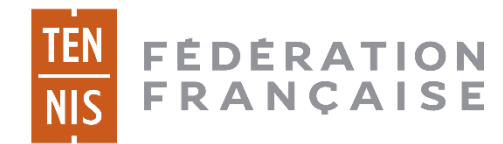

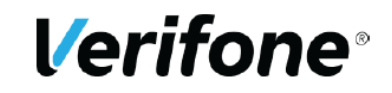

- **1 – DEMANDEZ À VOTRE BANQUE UN CONTRAT MONÉTIQUE DE VENTE À DISTANCE POUR INTERNET DE TYPE 3D SECURE (VADS) DÉDIÉ À UN SERVEUR EXTERNE (PAYBOX)**
	- *Pourquoi?* 
		- *Le contrat VADS Internet (Vente à Distance Sécurisée) est une autorisation délivrée par votre banque pour encaisser des transactions CB via le canal web.*
		- *Il est indispensable pour connecter la plateforme Paybox à votre banque afin que les remises en banque s'effectuent quotidiennement.*

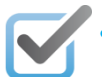

### • *La banque doit:*

- Vous fournir un numéro de contrat à 7 chiffres et inclure si possible la garantie 3DS à votre contrat.

*Chaque banque va facturer des frais sur les transactions. Le taux appliqué dépend de chaque établissement bancaire et peut varier en fonction du type de carte : débit immédiat et différé, carte française (transaction domestique), carte UE (transaction intra-régionale) et carte hors UE (transaction inter-régionale).*

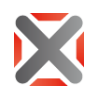

La banque ne doit pas: Fournir sa solution de paiement que ne pourra pas être intégrée dans ADOC

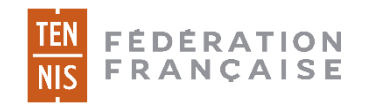

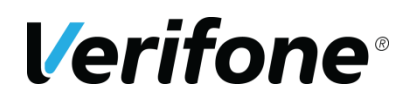

### **2 – COMPLÉTEZ LE DOSSIER D'ADHÉSION**

- *Remplir le [dossier d'adhésion e](http://www.siege.fft.fr/adoc/adoc_v2_d/data_1/pdf/ad/adoc_contrat_adhesion_club_paybox_v9_201901.pdf)n indiquant notamment votre numéro de contrat VADS (fourni par votre banque)*
- *Joindre votre déclaration INSEE (ou Kbis) de moins de 3 mois. Le document peut être obtenu en ligne à l'adresse suivante :*

*<https://avis-situation-sirene.insee.fr/>*

- *Joindre un RIB*
- *Transmettre (papier ou scanné) votre dossier complété au référent ADOC de votre ligue qui après vérification le fera suivre à PAYBOX.*

La solution PAYBOX a été choisie par la FFT pour sécuriser vos transactions sur l'application ADOC. Aucune autre solution de paiement ne pourra être installée.

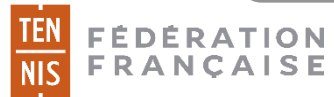

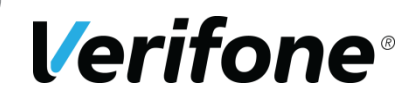

### **3 – RECEPTION DE LA CONFIRMATION D'OUVERTURE**

- *PAYBOX vous confirme l'ouverture de votre compte sous 48h par mail*
- *Vous recevrez 3 mails de l'expéditeur [ouverture-paybox@verifone,com](mailto:ouverture-paybox@verifone,com)*

*Ne supprimer pas ces emails, ils contiennent des informations très importantes* 

*L'envoi de l'email par Paybox correspondant à la date de mise en service de la solution. C'est la date à partir de laquelle le club sera redevable des frais de mise en service et de l'abonnement. La FFT sera également en copie de ces emails*

### *En possession des 3 mails d'ouverture que vous aurez reçus, appelez le support client de Paybox au 0825 305 004 afin d'initialiser votre accès.*

 *Suite à cette ouverture de compte, Paybox vous enverra par courrier votre contrat d'utilisation en deux exemplaires. Vous devrez retourner ces deux exemplaires signés à Paybox qui vous renverra le votre, le tout par courrier.*

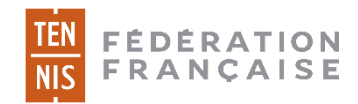

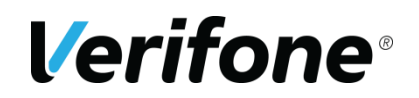

### Exemple 1er mail d'ouverture

### *Verifone*

#### Cher Client.

Vous pouvez dorénavant accéder au Back-Office de Vision Verifone avec un profil «  $Commoneranh++ \infty$ 

Pour cela rendez-vous sur https://guestl.paybox.com/Vision/ et utilisez votre identifiant suivant :

- Utilisateur : [ utilisateur@email.com
- Mot de passe : Votre mot de passe va vous être communiqué par SMS (06xxxxx74)

Pour recevoir votre mot de passe par SMS, rendez-vous sur le lien suivant : https://guest1.paybox.com/Vision/ValidToken.php?tokenId=678867d1f13efc8de728e7b9e22868 82522847edcclcb65ff89b02faal3d060a

Attention, vous avez 2 jours pour vous connecter à l'interface et changer le mot de passe.

Passé ce délai, le mot de passe fourni par SMS ne sera plus valide.

Dans de cas, contactez le support Verifone pour générer un nouveau mot de passe.

Ensuite, ce mot de passe sera à renouveler au plus tard tous les 90 jours.

Si vous utilisez Internet Explorer comme navigateur pour accéder à Internet, assurez-vous d'avoir au minimum la version 9.

Nous restons à votre disposition pour tout complément d'information.

L'équipe support Verifone E-Commerce Tél: 0825 305 004 (prix 0,15€ /minute + prix d'appel) Fax: 04 68 85 79 99

L'équipe support Verifone proximité Tél: 0820 019 004 (prix: 0.20€ /minute + prix d'appel)

Email: support-paybox@verifone.com

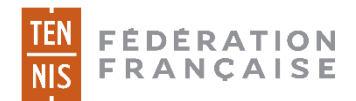

Dans cet email, votre identifiant (login) vous est communiqué. Cliquez sur le lien pour recevoir un mot de passe temporaire par SMS, puis changezle par la suite. Ces codes vous permettront par la suite d'accéder au Back Office Vision.

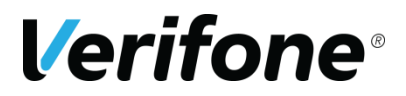

## Exemple 2ème mail d'ouverture

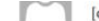

[cb2a5.2] Verifone E-Commerce 4 points clés avant vos premiers encaissements

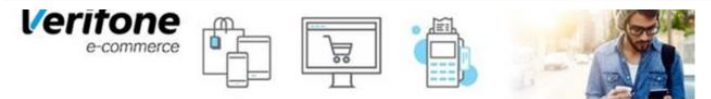

Cher Client.

Vous venez d'adhérer au Pack Flexible - Redirection Votre compte est désormais activé sur nos 2 environnements techniques : celui de préproduction pour vos tests et celui de production.

Voici les éléments clés à maîtriser avant de réaliser vos premiers réglements

#### · Back-office Vision Verifone E-Commerce

Nous mettons à votre disposition un back-office, interface d'administration de votre compte et de vos transactions. Votre identifiant vous sera envoyé par email.

Une fois connecté, Vous pourrez également générer votre clé HMAC, afin de sécuriser vos paiements si votre intégration le nécessite.

#### <sup>e</sup> Environnement de Pré-production

Finalisez vos tests, en accédant à notre environnement de pré-production avec les identifiants de votre compte. Les paramètres et le mode opératoire sont à votre disposition sur l'espace téléchargement de notre site. Soyez rassuré, aucune transaction ne sera transmise à votre banque / acquéreur.

#### <sup>o</sup> Environnement de Production

Une fois votre intégration et vos tests validés, basculez vers notre environnement de production pour effectuer vos premiers encaissements en réel : les transactions réalisées seront alors transmises à votre banque / acqué

#### · Spécificité du Pack Flexible et du Pack Plus

Si vous avez souscrit au Pack Flexible ou Pack Plus, contactez notre support par téléphone pour récupérer votre clé PPPS. Celle-ci est nécessaire au paramétrage de votre com

#### Pour aller plus loin...

Consultez la documentation sur notre site - rubrique téléchargement - qui contient notamment nos conseils sur

- La personnalisation lors d'une redirection vers une page de paiement Verifone E-Commerce
- · Les moyens de paiement complémentaires
- Les logos Verifone E-Commerce
- · Le manuel utilisateur Back-office

A très bientôt !

#### Le Service Clients Verifone E-Commerce

**Contact Commercial** ADV / Ouverture **Support Technique** 01 39 45 12 10 0825 305 004 01 39 45 12 10  $(0.15 \epsilon / min + prix d'appel)$ contact-paybox@verifone.com adv-paybox@verifone.com support-paybox@verifone.com

**ÉDÉRATION RANCAISE** 

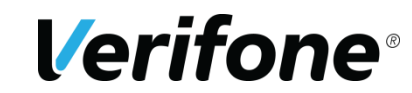

Informations destinées au Club

Informations destinées à la FFT

## Exemple 3<sup>e</sup> mail d'ouverture

Bonjour et bienvenue,

Nous sommes heureux de vous confirmer la création de votre compte Paybox.

Vous trouverez ci-dessous les paramètres de votre compte :

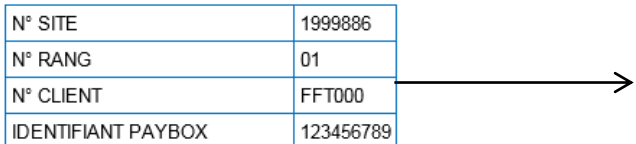

Conservez les précieusement, ils vous permettront de :

- Paramétrer et activer nos services
- \* Vous identifier lors de tout échange avec les équipes Paybox que ce soit par téléphone, mail ou courrier.

Enfin, vous allez recevoir un autre e-mail d'information qui vous précisera les modalités d'accès à votre back-office et aux environnements de tests et de production de notre plateforme de paiement.

A très bientôt !

Le Service Clients Paybox

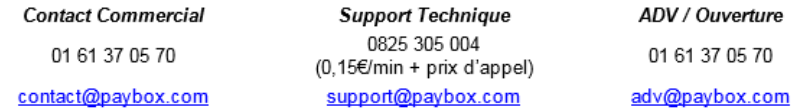

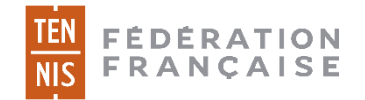

**Verifone**®

Numéro de site et rang à reporter sur ADOC, sous Configuration > Paramétrage > PEL

⚠ Le n° de rang communiqué par Paybox comporte 3 chiffres, ne reportez que les 2 derniers chiffres sur ADOC

### **4 – ACCEDEZ AU BACK OFFICE COMMERCANT PAYBOX**

 *Après avoir récupéré l'identifiant et le mot de passe à reporter sur ADOC (onglet PEL) auprès du support client de Paybox (étape 3).*

### *Munissez-vous de vos identifiants de compte (identifiant reçu dans le 1er mail d'ouverture, mot de passe que vous avez configuré)*

Connectez-vous au back office Vision sur l'adresse :

 $L<sub>air</sub>$ 

<https://guest.paybox.com/Vision/>

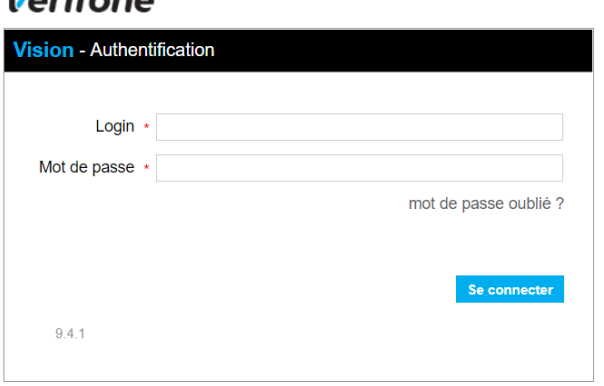

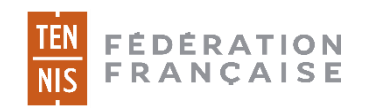

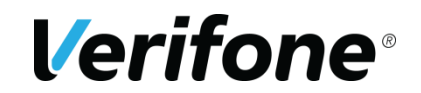

### **4 – ACCEDEZ AU BACK OFFICE COMMERCANT VISION**

• Une fois connecté au back-office VISION de Paybox, vous devez générer une clé HMAC au travers de l'**onglet paramétrage** (Clé d'authentification HMAC):

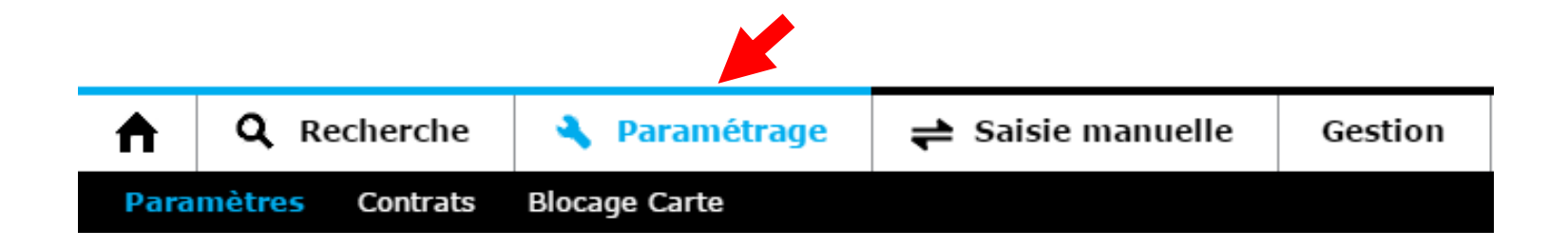

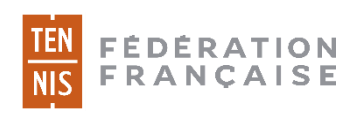

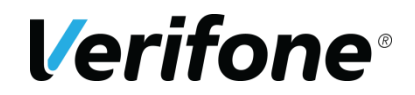

### **4 – ACCEDEZ AU BACK OFFICE COMMERCANT VISION**

• Clé d'authentification HMAC

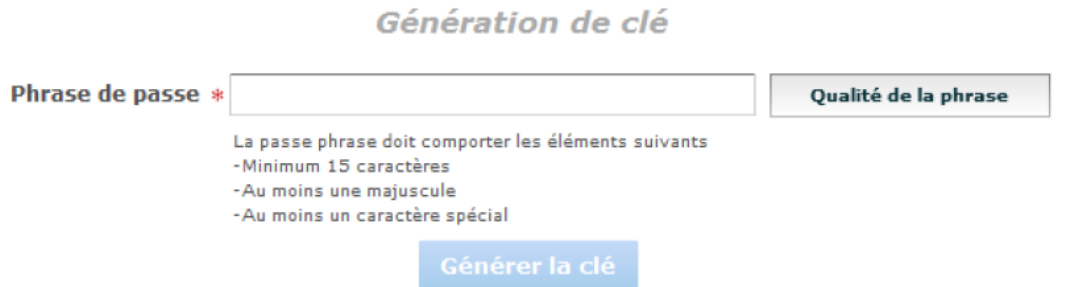

Le champ « **Phrase de passe** » peut être renseigné avec une phrase, un mot de passe, ou tout autre texte et comporter 15 caractères au moins. La « *Qualité de la phrase* » est mise à jour automatiquement lorsque la phrase de passe est saisie. Ces champs permettent de définir des règles d'acceptation minimales de la phrase de passe. La force doit être de 90% au moins. Le bouton « **Générer la clé**» restera grisé tant que les limitations ci-dessus ne sont pas respectées.

Le bouton « Générer une clé » permet de calculer la clé d'authentification à partir de la phrase de passe saisie. Ce calcul est une méthode standard assurant le caractère aléatoire de la clé et renforçant sa robustesse. Cette méthode de calcul étant fixe, il est possible à tout moment de retrouver sa clé en retapant la même phrase de passe et en relançant le calcul.

• Cette clé devra par la suite être renseignée avec les identifiants Paybox précédemment envoyés, dans l'espace gestionnaire d'ADOC.(paramétrage).

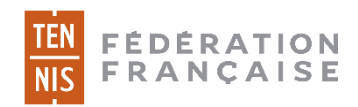

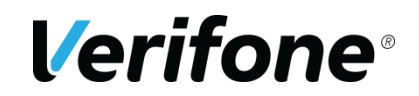

Une fois obtenue votre clé HMAC dans votre back-office Paybox, vous pourrez procéder au paramétrage dans ADOC en vous aidant du guide utilisateur disponible sur le site d'aide en ligne d'ADOC.

Attention la clé devra préalablement être activée (voir ci-dessous) pour devenir valide et autoriser les paiements

### **Validation & Activation de la clé**

Une fois l'enregistrement de la nouvelle clé effectué, un email de demande de confirmation vous sera envoyé.

Dans cet email se trouvera un lien, par exemple : *https://guest1.paybox.com/Vision/ValidHmac.php?id=MThjYWVjMTRlNzA5OTFmZTY3NDhiZjdjYT AwNDgwNzBhMjRlNjNjYw==* 

Il vous suffira de cliquer sur ce lien reçu par mail pour activer votre clé.

*En cas de difficulté, n'hésitez pas à contacter le référent ADOC de votre Ligue.*

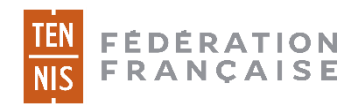

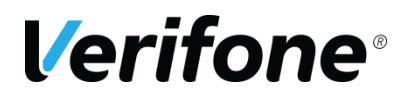

### **Tarification Paybox - Tarifs PREFERENTIEL clubs FFT**

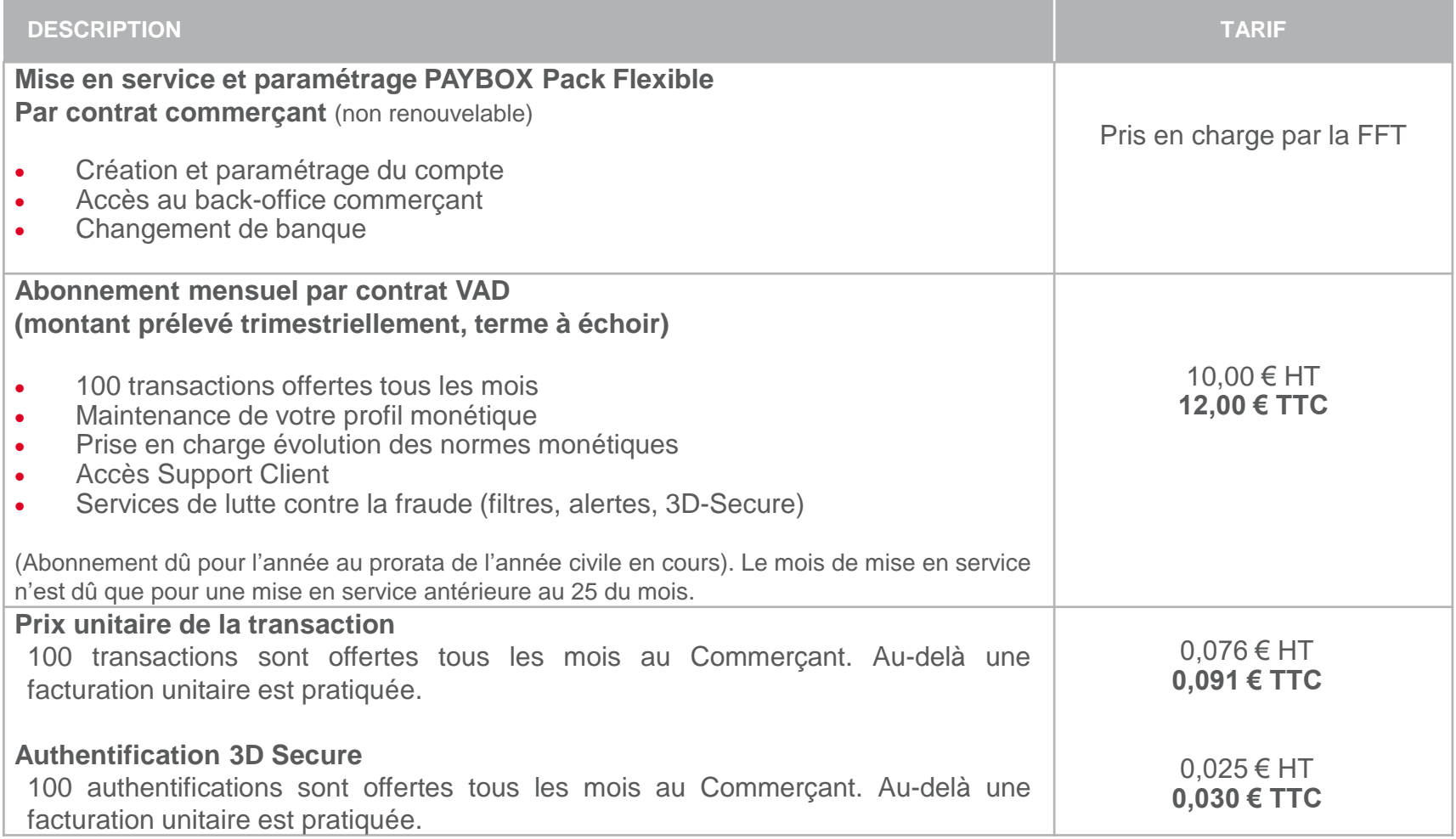

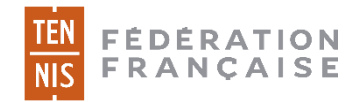

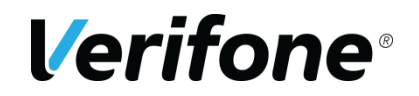

### **FACTURATION**

- La redevance due au titre de l'année civile en cours, est exigible à la date de mise en service jusqu'au dernier mois de l'année en cours, à raison d'autant de fois le coût mensuel qu'il restera de mois à couvrir. Le prélèvement est effectué trimestriellement, terme à échoir.
- Le mois de la mise en service n'est dû que si cette mise en service (envoi des info par mail par Paybox) est antérieure au 25 du mois.
- L'engagement est renouvelé par tacite reconduction par année au 1er janvier de chaque année pour 1 an.
- Les transactions au-delà du forfait (100 transactions comprises chaque mois) seront facturées régulièrement.

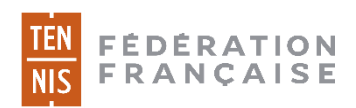

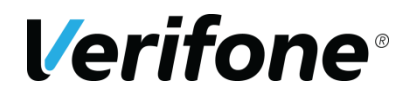

### **LA CHAINE DE TRAITEMENT : LES ACTEURS**

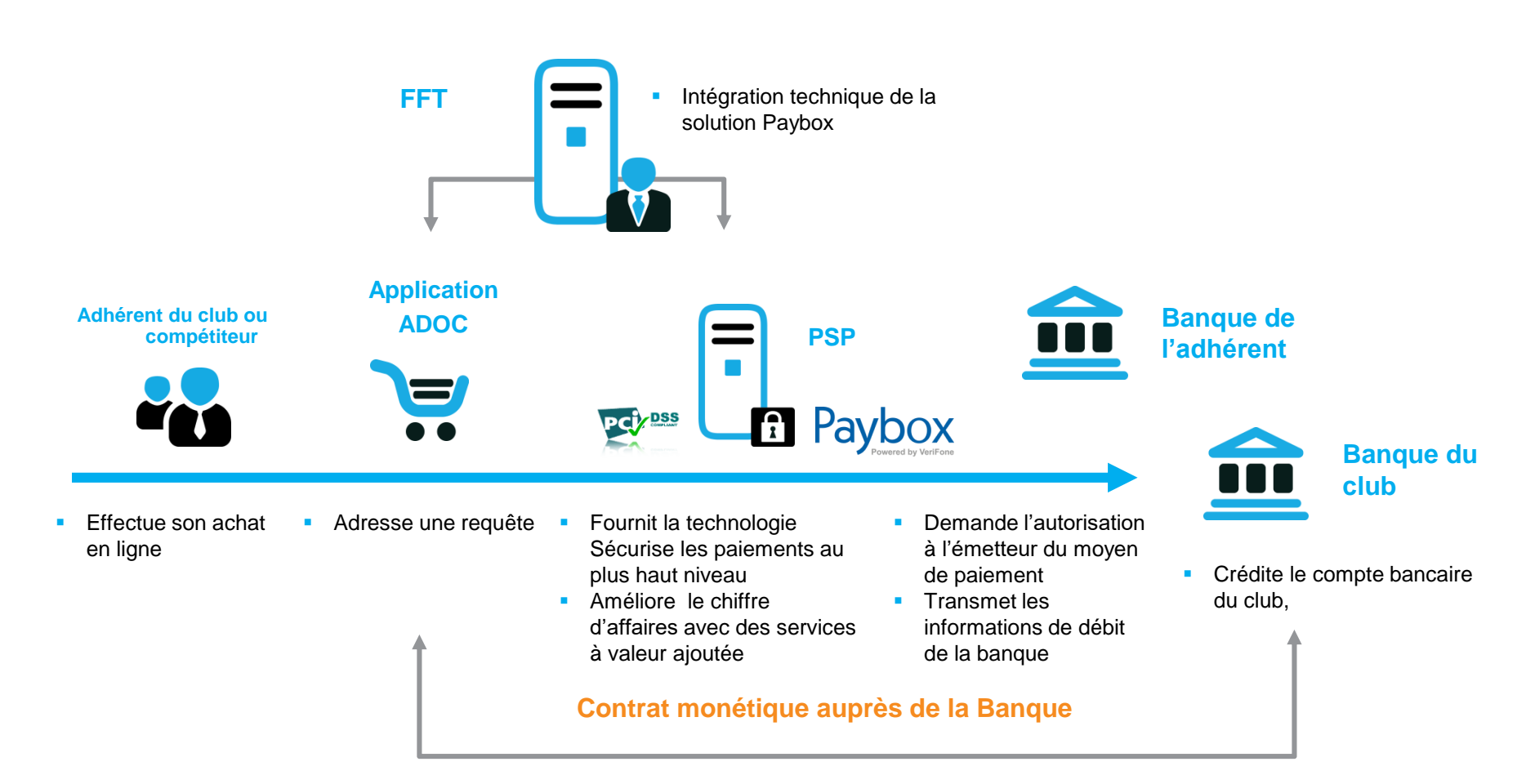

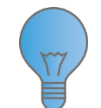

*PAYBOX n'encaisse pas vos transactions* 

*PAYBOX joue le rôle de terminal de paiement pour vos encaissements en Vente A Distance* 

**FÉDÉRATION RANCAISE** 

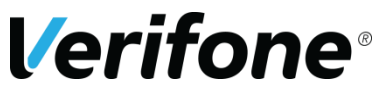

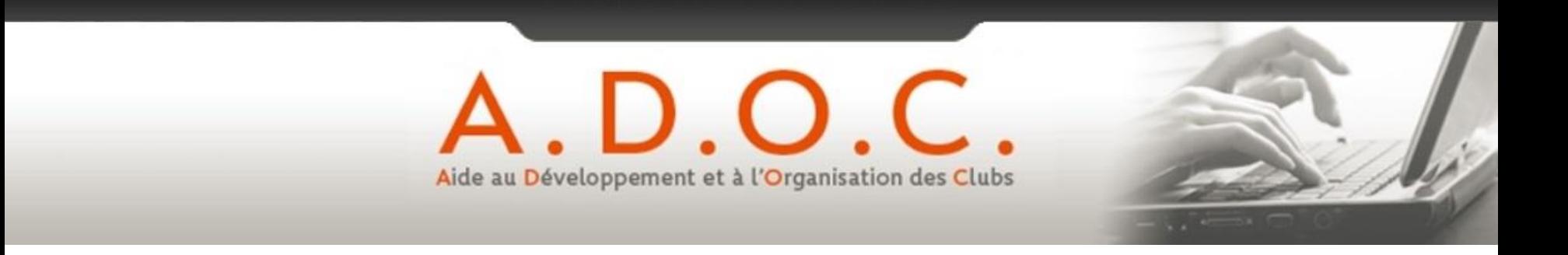

# **Pour plus d'informations, merci de prendre contact avec le référent ADOC de votre Ligue**

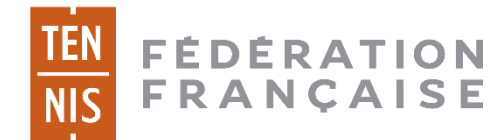

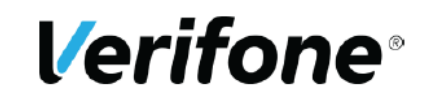